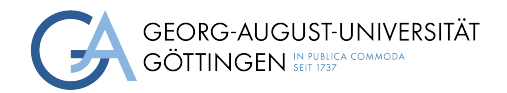

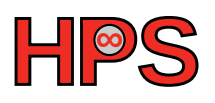

Seminar Report

# Set Up a Test Cluster with Slurm

David Nelles

MatrNr: 24609157

Supervisors:

Vanessa End & Timon Vogt

Georg-August-Universität Göttingen Institute of Computer Science

March 31, 2023

# Abstract

When maintaining a cluster, already short stalling periods can cause huge costs. Nonetheless, the cluster needs to be updated sometimes. To keep the stalling time short, it is important to prevent failures during the update process. Therefore, it is sensible to simulate the update process, before updating the cluster. In order to do that, a test cluster has to be designed. A test cluster is also useful to simulate other operations like infrastructure changes and new features. It can also be used to reproduce and debug errors that occur on the original cluster. The test cluster needs to fit special requirements. For example, it must be energy efficient and do not need much compute power. When setting up the cluster, the hardware needs to be set up first. In order to fulfill the requirements, the test cluster uses virtual machines, that emulates the hardware. After setting up the hardware, software such as SLURM and Munge, which manage the cluster, must be configured. To enable accounting, additional software like a SQL-Database needs to be set up.

# Acronyms

<span id="page-1-6"></span><span id="page-1-5"></span><span id="page-1-4"></span><span id="page-1-3"></span><span id="page-1-2"></span>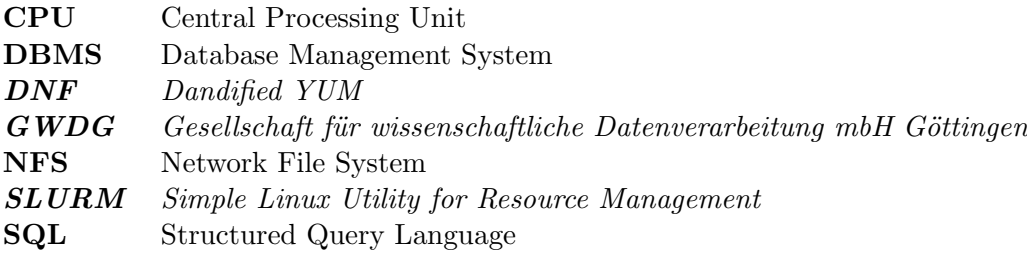

# <span id="page-1-1"></span><span id="page-1-0"></span>1. Introduction

To reduce the risk of failures while updating a cluster, the update process should be simulated. Therefor, a test cluster on which the simulation is executed must be developed. A cluster is a collection of multiple computers connected by a network that appear as a single system. Each computer of the cluster is called a node. There are two different cluster types. High availability clusters increase the reliability of certain applications, while high performance clusters increase the computational power of the computing system. This report deals with the implementation of Simple Linux Utility for Resource Management [\[20\]](#page-11-0) ([SLURM](#page-1-0) ) on the test cluster. [SLURM](#page-1-0) is a workload management tool used on high performance cluster to split and distribute the workload among different compute nodes. Therefor, [SLURM](#page-1-0) performs the querying of multiple tasks, as well as the distribution of subtasks between multiple nodes.

[SLURM](#page-1-0) distinguishes between two different node types, which are connected to each other as shown in Fig. [1.](#page-2-0) Control nodes (orange) are responsible for receiving the tasks and distributing them to the compute nodes (green). Those are responsible for the execution of the subtasks that are assigned to them. [SLURM](#page-1-0) provides different services for control and compute nodes. A service called *slurmctld* is executed on the control nodes, while each compute node executes the slurmd service. Clusters managed with  $SLURM$  must have at least one and at most two control nodes. Additionally, there must be at least one compute node, leading to a minimal setup as

<span id="page-2-0"></span>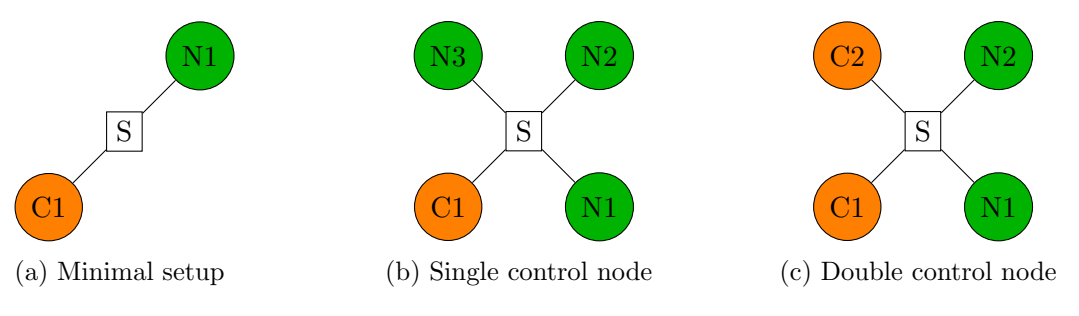

Figure 1: SLURM topologies

shown in Fig. [1a.](#page-2-0) However, since this setup does not provide any benefits toward operating the compute node without a control node, it is more reasonable to connect multiple compute nodes with a single control node as shown in Fig. [1b.](#page-2-0) This setup is fully functional and enables reasonable workload distributions. A setup with two control nodes as depicted in Fig. [1c](#page-2-0) does not provide any performance benefits, but reliability. In those setups, the second control node acts as backup, in case the first control node crashes.

Since operating a cluster is very expensive, most clusters are used by different institutions or at least for different projects. For accounting purposes, it is important to record who used the cluster when, for how long, and for what. The accounting data is gathered by the control node and stored into a database, which is connected to  $SLURM$  through a third service named slrumdbd. Since accounting is crucial to the operation of the cluster and can be easily affected by changes to the cluster, the test cluster needs to model the accounting mechanism as well as the workload management system.

# <span id="page-2-1"></span>2. Prerequisites

The original cluster uses multiple nodes on which Rocky Linux [\[9\]](#page-11-1) is installed. On the original cluster, [SLURM](#page-1-0) is used as workload manager. The authentication is controlled by the authentication service munge [\[3\]](#page-11-2). Since [SLURM](#page-1-0) is used as workload manager, the slurmdbd service is used to populate the accounting data, to an Structured Query Language [\(SQL\)](#page-1-1) database, where it is stored persistently.

The more similarities there are between the original cluster and the test cluster, the more accurate the simulation. Because of that, the test cluster should have the same specifications. On the other hand, maintaining the test cluster must be much less expensive than maintaining the original cluster. To achieve this, the test cluster cannot be identical to the original cluster. For this use case, the test cluster does not need to consist of as many nodes as the original cluster. Instead, the test cluster uses one control node and two compute nodes. Since the test cluster is not used to process high performance applications, the compute power of the test cluster is not important. Additionally, the test cluster can be turned off most of the time. It only needs to run in case somebody wants to test something.

Because of these requirements, multiple virtual machines were used as nodes. This not only has the advantage that they can be easily switched on and off, it is also easy to back up and restore virtual machines. This allows us to easily restore the test cluster if it is completely destroyed during the update process. In order to host the virtual machines, the *OpenStack* [\[12\]](#page-11-3) service provided by the *Gesellschaft für wissenschaftliche Datenverarbeitung mbH Göttingen*  $(GWDG)$  $(GWDG)$  $(GWDG)$  [\[6\]](#page-11-4) is used.

# 3. System setup

In order to set up the test cluster, the virtual machines had to be set up first. After that, the dependencies of [SLURM](#page-1-0) could be installed. In the end, SLURM and the accounting database were set up.

### 3.1. Virtual machines

<span id="page-3-0"></span>First, three different virtual machines had been generated. For this purpose, three new instances have been created after logging into the *OpenStack* web interface. As already mentioned in Section [2,](#page-2-1) the compute power of the nodes is not important. Therefore, the least powerful configuration was chosen for each instance. All instances were configured as shown in Table [1.](#page-3-0)

$$
\begin{array}{c|c}\n\text{RAM} & \text{2GB} \\
\text{VCPUs} & 2 \\
\text{Disk space} & 20GB \\
\hline\n\text{OS} & \text{Rocky Linux 8.7}\n\end{array}
$$

Table 1: Virtual machine specifications

Since the nodes need to communicate with each other, it is important to set up a network between the instances. As shown in Fig. [2a,](#page-3-1) normally only the control nodes are connected to the internet (red), while the compute nodes are on a separate network (blue) to which only the control node has access. This topology is used for security reasons and guarantees that no one logs on to the compute nodes. Since the test cluster is only used by people who know what they are doing and attacks on the test cluster are not critical, the test cluster does not need to protect the compute nodes. The cluster setup is much easier if all nodes are connected to the internet. Because of that, the network topology depicted in Fig. [2b](#page-3-1) was configured for the test cluster.

<span id="page-3-1"></span>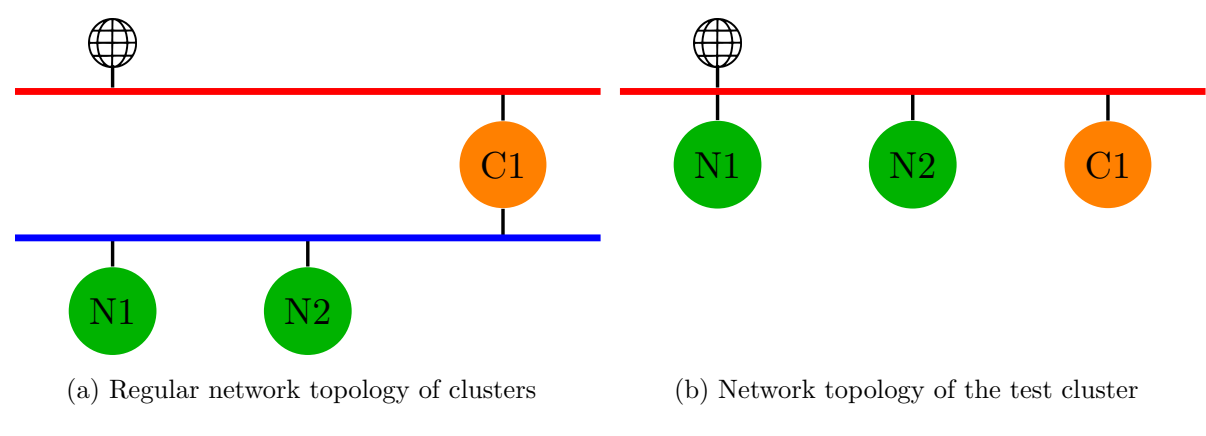

Figure 2: Network topologies regular clusters and the test cluster

### 3.2. Munge

The first software that needs to be set up is *munge. Munge* is an authentication service that is used to securely forward authentication data to remote systems. Users should be able to run processes on the compute nodes by logging in to the control node. Nevertheless, the user ID and the group ID of the processes running on the compute nodes should correspond to the user who started the execution on the control node. Munge is used to securely forward the login information to the compute nodes. Because of this, the users do not have to manually log in to each compute node. [\[3\]](#page-11-2)

Munge needs to be installed on each node. The installation can be easily performed with a package manager. To communicate between the nodes, all nodes need the same mungekey. This key can be generated via the create-munge-key shell script, which is part of the package. The shell script generates a key file at /etc/munge/. After copying the key file to each node, the munge service is enabled as described in the documentation [\[8\]](#page-11-5).

### <span id="page-4-1"></span>3.3. Network file system

In order to run *[SLURM](#page-1-0)*, it is important that the configuration of all nodes fit to each other. To guarantee that the configuration is the same for each node, the configuration is stored on a Network File System [\(NFS\)](#page-1-3). By mounting the [NFS](#page-1-3) on all nodes, the identical configuration file can be used for all nodes. Additionally, the [SLURM](#page-1-0) binary files can be stored on the [NFS.](#page-1-3) This simplifies updating [SLURM](#page-1-0) and guarantees that the same version is used for every node.

The [NFS](#page-1-3) of the test cluster should be hosted on the control node. Thus, the next step was to set up [NFS.](#page-1-3) Therefor, nfs-utils [\[1\]](#page-11-6) was installed on each node. First, the [NFS](#page-1-3) server was set up. For this purpose, the directories where the files will be stored have been created. The directory tree depicted in Fig. [3](#page-4-0) consists of at least three directories and one soft link. The etc directory contains the configuration files which are used to configure [SLURM](#page-1-0) . In order to debug and protocol failures, [SLURM](#page-1-0) creates some log files. Those files are created inside the log directory. Additionally, the [NFS](#page-1-3) contains one directory for each [SLURM](#page-1-0) version that has been installed on the cluster. This allows reverting the [SLURM](#page-1-0) version in case something goes wrong. A soft link named current points to the version directory, that contains the currently used  $SLURM$ version. Each version directory contains a source directory and an install directory. The source directory contains the source files of the specific version. While the install directory contains the binary files that are used to execute [SLURM](#page-1-0) .

<span id="page-4-0"></span>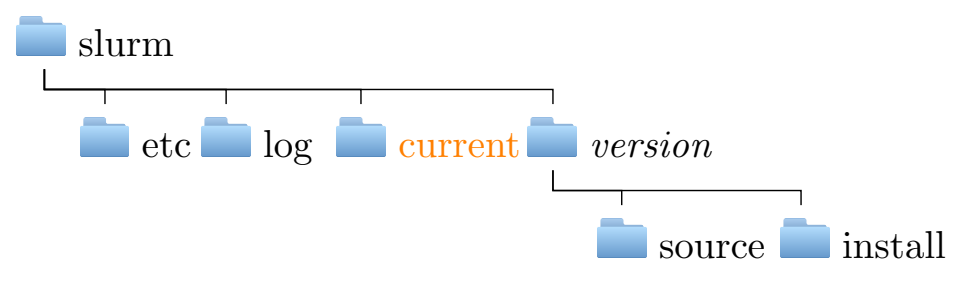

Figure 3: NFS directory structure

[NFS](#page-1-3) is configured via a file located at /etc/exports. To share a directory, a new line, starting with the directory path, must be inserted into the configuration file. After the directory path, the IP address of the client to be granted access must be specified. Additionally, the permissions

of the clients are written behind each client IP. The configuration used for the test cluster is shown in Listing [1.](#page-5-0)

<span id="page-5-0"></span>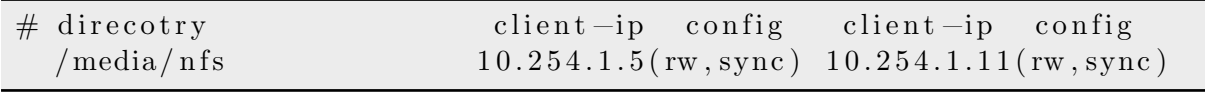

Listing 1: Example configuration of NFS

Since the clients of the test cluster shall write the log files to the [NFS,](#page-1-3) each client had to be granted read and write access. The [NFS](#page-1-3) server was activated by starting the corresponding nfs-server service via systemd. Since the [NFS](#page-1-3) server shall start automatically when rebooting the control node, the service was also enabled.

The clients just have to mount the [NFS.](#page-1-3) In order to mount the shared directories on each startup automatically, the line presented in Listing [2](#page-5-1) was added to the fstab file of the compute nodes. For that, it is important that *nfs-utils* is installed on each client.

<span id="page-5-1"></span>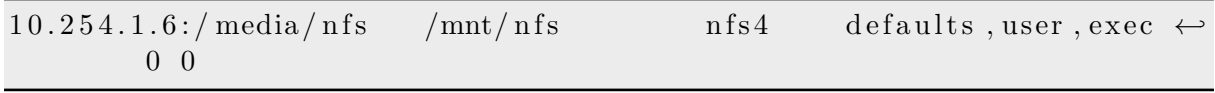

Listing 2: Content of the fstab file that enables mounting the NFS

### 3.4. SLURM

After setting up all dependencies,  $SLURM$  can be set up. To guarantee the best performance, [SLURM](#page-1-0) is compiled on the system where it is executed later on.

### 3.4.1. Compiling

To compile [SLURM](#page-1-0) an C-compiler, python3 and perl need to be installed first. After that, the source code [\[16\]](#page-11-7) is downloaded and unpacked. The [SLURM](#page-1-0) compilation is done using the build management tool GNU Make [\[5\]](#page-11-8). In order to use GNU Make, a Makefile is needed. Unlike other applications, the *[SLURM](#page-1-0)* source code does not contain a *Makefile*. The *Makefile* need to be generated individually on each system. That is because some settings influencing the compilation need to be specified beforehand. A configuration script helps to configure the build environment and generates the *Makefile*. This script is part of the source code and needs to be executed as superuser. To generate a functional *[SLURM](#page-1-0)* application, the prefix and the sysconfdir settings must be specified. When compiling [SLURM](#page-1-0) on the test cluster, the following settings were used:

**prefix** The path where the *[SLURM](#page-1-0)* installation should be placed. /mnt/nfs/slurm/22.05/install

sysconfidir The path where the *[SLURM](#page-1-0)* configuration files should be placed afterward. /mnt/nfs/slurm/etc

After generating the make file,  $SLURM$  can be compiled by executing make. Subsequently,  $SLURM$  is installed into the sysconfdir by running make install.

### 3.4.2. Configuration

Before executing [SLURM](#page-1-0), the installation needs to be configured. As suggested in the installation guide [\[17\]](#page-11-9) the online configuration tool [\[13\]](#page-11-10) was used to configure the [SLURM](#page-1-0) on the test cluster. For many of the settings, the presets could be used. Table [2](#page-6-0) shows the settings which had to be changed in order to run  $SLURM$ .

<span id="page-6-0"></span>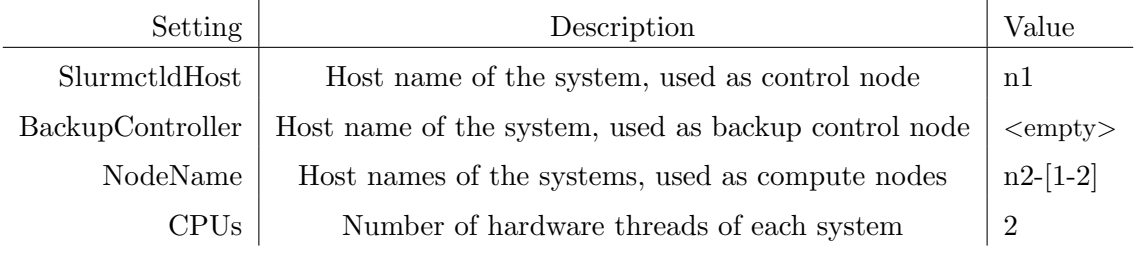

#### Table 2: SLURM settings

For debugging purposes, it is useful to additionally configure the location of the log files. Otherwise, no log will be created. Therefor, the SlurmdLogFile and SlurmctldLogFile settings must be specified. The test cluster, was configured in a way that all log files are created inside the nfs/slurm/log directory. While the control node writes the log to the slurmctld.log file, the compute nodes write teir logs to the slurmd.log file. The log level can be set separately for the compute nodes (SlurmdDebug) and the control nodes (SlurmctldDebug). It turned out that log level info is sufficient for most debugging. Because of that, the info level was used for both, compute and control nodes.

The online configuration tool generates a configuration file. This file needs to be copied into the sysconfdir specified while configuring the build environment (/mnt/nfs/slurm/etc). After successfully configuring  $SLURM$ , the basic setup is finished.

In order to execute  $SLURM$ , a service must be executed on each node. The control node, must execute the slurmctld service while the compute nodes have to run the slurmd service. As already briefly mentioned in Section [3.3,](#page-4-1) the test cluster uses systemd [\[19\]](#page-11-11) to control services. Systemd uses service files which define how to execute a service. It expects those service files to be located in /usr/lib/systemd/system. The  $SLURM$  source code contains the service files for each of the [SLURM](#page-1-0) services. But when installing SLURM, those service files are not moved. There are multiple ways to place the *[SLURM](#page-1-0)* service files in the correct directory. On the test cluster soft links referencing to the service files located in the source code directory were created. A positive side effect of this solution is that the service files are also updated when [SLURM](#page-1-0) is updated. To achieve this effect, it is important to refer to the service files, using the soft link referring to the latest  $SLURM$  installation (/mnt/nfs/slurm/current).

### <span id="page-6-1"></span>3.5. Accounting

To enable accounting, some additional tools and configurations are needed. In order to store the accounting data, an [SQL](#page-1-1) database must be set up. Since [SLURM](#page-1-0) uses the InnoDB storage engine to enable rollbacks, it is important that the Database Management System [\(DBMS\)](#page-1-4) supports  $Inn oDB$  [\[14\]](#page-11-12). The [DBMS](#page-1-4) can be installed via the default package manager. On the test cluster, MariaDB [\[4\]](#page-11-13) was installed.

The connection between  $SLURM$  and the [DBMS](#page-1-4) is handled by a service called *slrumdbd. Slur-*mdbd is automatically generated while compiling [SLURM](#page-1-0). However, it is important that the development libraries of the [DBMS](#page-1-4) are installed before the build environment is configured.

After successfully compiling slurmdbd, the accounting must be configured. This is done via a separate configuration file. As with the [SLURM](#page-1-0) configuration file, the accounting configuration file must be located in the sysconfdir (/mnt/nfs/slurm/etc) specified while configuring the build environment. Table [3](#page-7-0) shows the settings, their meanings and the values used by the test cluster [\[18\]](#page-11-14). Additionally, some accounting settings have to be specified inside the [SLURM](#page-1-0) configuration file. Those settings and their purpose are shown in Table [4.](#page-7-1) The last column again shows the values used by the test cluster. The accounting mechanism is activated by selecting any other option than "none" for the JobAcctGatherType.

<span id="page-7-0"></span>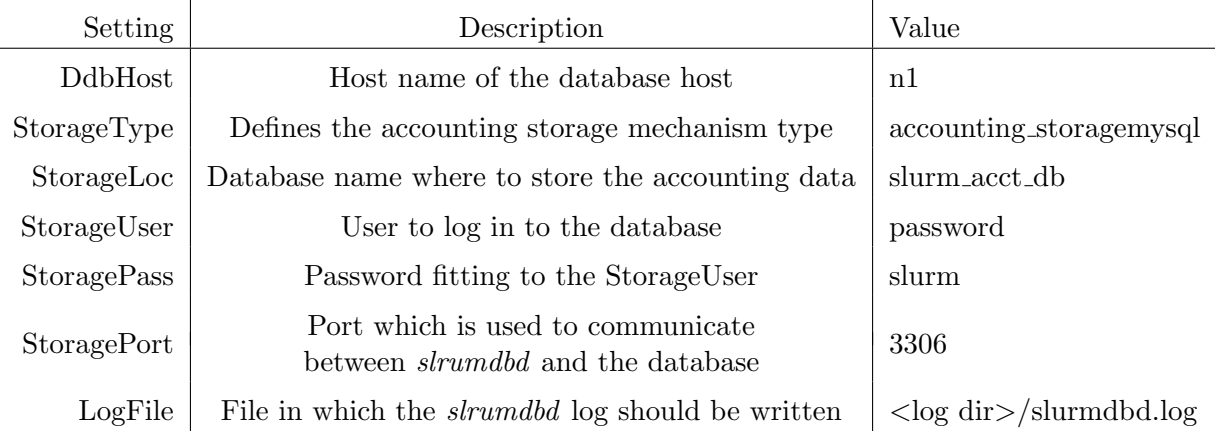

#### Table 3: Accounting settings

<span id="page-7-1"></span>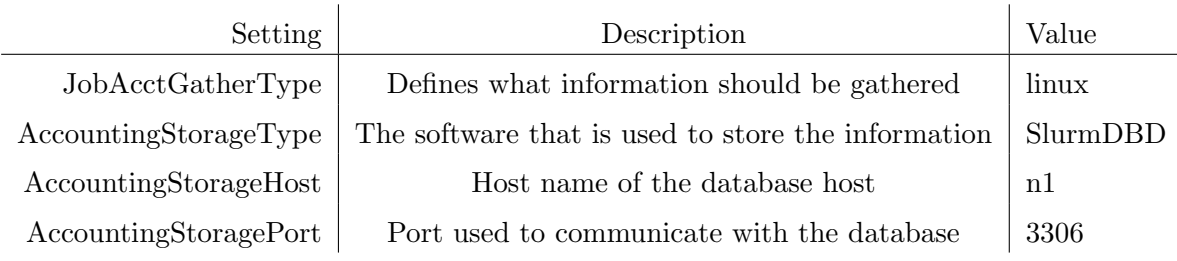

Table 4: Accounting settings inside the SLURM configuration

# <span id="page-7-2"></span>4. Validation

For the test cluster, it is important that the *[SLURM](#page-1-0)* setup works as expected and the database connection is valid. The performance of the test cluster, on the other hand, is irrelevant. For this reason, I investigated whether all nodes are interconnected and parallel execution of programs on multiple nodes is successful. But computationally intensive programs were not executed.

First, I checked whether the controller detects all compute nodes and if they were running. A small [SLURM](#page-1-0) tool called *sinfo* displays this information. The output presented in Listing [3](#page-8-0) shows that both compute nodes n2-1 and n2-2 were idling. This means, that they did not execute something but were available.

<span id="page-8-0"></span>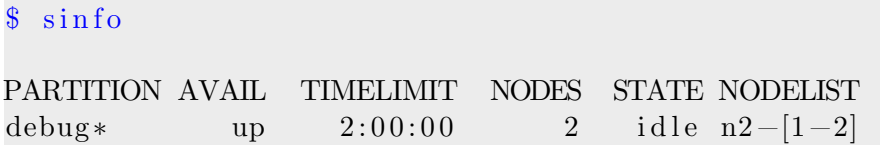

Listing 3: Result of the sinfo execution

To verify that sinfo would indicate that a node is unavailable, I disabled a node and rechecked the output. The output presented in Listing [4](#page-8-1) shows that sinfo indeed indicates if the compute nodes are available or not. If a node is not available, the STATE column indicates that by displaying the value down.

<span id="page-8-1"></span>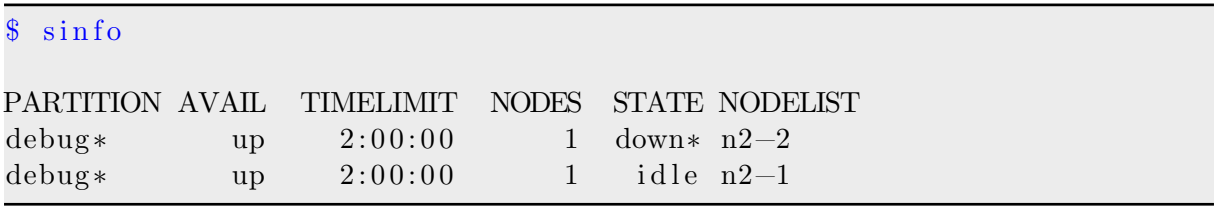

Listing 4: Result of the sinfo execution with a deactivated compute node

To check if the control node distributes the workload between all compute nodes, I wrote a shell script executing *hostname* a few times. The advantage of executing *hostname* is that it returns the name of the host where it is executed. Because of that, it is possible to see what nodes executed the bash script by analyzing the generated output. When writing the shell script, it is important to indicate that two nodes can be used to execute the different tasks. This is done by adding the line #SBATCH -N 2 to the start of the script. Each task, that should be executed in parallel, must be executed via srun. Additionally, it is important to mark that each task is only executed on a single node. The shell script can be found in Appendix [A.1.](#page-12-0) To execute it via [SLURM](#page-1-0) , the sbash command is used. The output of the execution that is presented in Appendix [A.2](#page-12-1) shows that the first two executions were transmitted to both compute nodes first. The four remaining tasks could not be transmitted to any compute node since both nodes were busy. After completing the first two tasks, the next two tasks were transmitted and so on. However, since the output of the executions contains both host names (n2-1.novalocal and  $n^2-2$  novalocal) it is certain that  $SLURM$  distributed the workload between all compute nodes.

After executing the shell script (Appendix [A.1\)](#page-12-0), the database should have recorded the execution. To check if the accounting mechanism works, I started an [SQL](#page-1-1) client and connected to the database which was created in Section [3.5](#page-6-1) (slurm acct db). I then reviewed the entries stored in the table named cluster job table. As expected, the job events were stored in this table. Appendix [B](#page-13-0) shows a section of the table. Further analysis, showed that the account column of the table contained NULL for each job-event. This would be an issue in case the computing time is charged. That was because, the jobs were submitted via the default account. However, adding further certain account to the cluster, would solve this issue, but was not part of this project.

One goal of using virtual machines is the possibility to turn the test cluster off if it is not used and to turn it on when it is needed. Turning the test cluster off is no problem. Much more important is to find out if the cluster can be booted with small effort. To check this, I shut down all nodes of the test cluster and rebooted them after a few minutes. After that, the cluster did not work as expected. The compute nodes did not start the slurmd service. It turned out that the reason for that was, that the slurmd.service file was missing while the *systemd*-daemon was started. Probably the reason for that was, that the systemd daemon was started before the [NFS](#page-1-3) was mounted. To start the *slurmd* service afterward, the *systemd* daemon needs to be reloaded (sudo systemctl daemon-reload). After that, the slurmd service can be started manually. Due to the delayed start of the compute nodes, the controller did not detect that the compute nodes were running and marked them as down. In order to reset their state, the [SLURM](#page-1-0) user needs to override the states manually by executing scontrol update nodename=<note-name> state=idle.

# 5. Challenges

While setting up the test cluster, some issues came up. The first issue was that  $SLURM$  could not access the /var/spool/slurmd directory. Because of that, the [SLURM](#page-1-0) services did not even start. The reason was that the user slurm was not allowed to access this directory. I was able to solve this issue by making the slurm-user owner of this directory.

Another issue preventing the *[SLURM](#page-1-0)* controller service (slurmctld) from starting was a missing MailProg. This is because there is no standard mail program on Rocky Linux, which is supported by  $SLURM$ . I could solve this issue by installing the mail program mailx [\[7\]](#page-11-15).

The last issue preventing the start of the controller service was, that  $SLURM$  was not able to find a plugin called cred/munge. It turned out that this plugin is normally compiled together with [SLURM](#page-1-0) . But that was not the case when I compiled [SLURM](#page-1-0) first. The reason was that some munge libraries did not exist on the system, while compiling  $SLURM$ . These missing libraries are part of the munge-libs and munge-devel packages. Installing the munge-libs package was easily done via the package manager *Dandified YUM ([DNF](#page-1-5))*. But installing munge-devel was a bit more complicated. By analyzing the "Automatic SLURM Build Script" published by the NI SP GmbH [\[11\]](#page-11-16), I found that munge-devel is part of the PowerTools repository. This repository is not used by default and needs to be enabled separately. The installation is done with the command dnf --enablerepo=powertools install munge-devel.

Although the control service started after solving the previous issues [SLURM](#page-1-0) did not work. The compute services (slurmd) did not start. One reason was that the prefix that was stated while configuring the build environment was incorrect. Since I built  $SLURM$  on the system where the [NFS](#page-1-3) was hosted, I specified the directory where the [NFS](#page-1-3) directories were located (/media/nfs/slurm/install). But this directory did not exist on the other nodes. The other nodes mount the [NFS](#page-1-3) at /mtn/nfs. To fix this, I used /mnt/nfs/slurm/install as prefix and created a soft link (/mnt/nfs) referring to /media/nfs.

After correcting the location, where to search for *slurmd*, the service still did not start successfully. Additionally, no log file was created. This was because the compute nodes did not have permissions to write to the [NFS.](#page-1-3) This was a problem since the log files should be written to the nfs/log directory. The reason for that was not an issue of the [SLURM](#page-1-0) configuration, but of how the [NFS](#page-1-3) is mounted. When mounting the NFS via the fstab file, the mounting process is executed by the user root. But the [NFS](#page-1-3) host prevents root from writing to the [NFS](#page-1-3) directories [\[10\]](#page-11-17). I was able to solve this issue by adding no root squash to the [NFS](#page-1-3) configuration.

Now that the log files were written, the reason why the slurmd service did not start could be analyzed. The log showed that the configuration of the compute nodes was wrong. In the configuration file, I stated that the compute nodes have one Central Processing Unit [\(CPU\)](#page-1-6). I chose this value, since all the virtual machines the test cluster consists of only contain a single virtual [CPU.](#page-1-6) But, the VCPUs setting does not care about the number of processors, but about the number of hardware threads. The issue was solved after stating the number of hardware thread (2).

Additionally, the start of slurmd failed because a certain cgroups namespace was not mounted. The reason for that was, that *cgroup v2* was not installed but *cgroup v1*. In order to automatically mount the namespace with *cgroup v1*, some further settings need to be specified. Cgroup related settings are configured in a separate file named cgroup.conf. This file must be located next to the slurm.conf configuration file (nfs/slurm/etc). The automatic mount is activated by setting  $C$ groupAutomount=yes.  $|15|$ 

While configuring the accounting database, some further issues came up. One of those issues was that [SLURM](#page-1-0) could not find a certain plugin called accounting storage/mysql. From the previous issue, where  $SLURM$  did not find the cred/munge plugin, I knew that those issues occur in case some development libraries were missing during the build process. I installed the MariaDB-devel package and recompiled  $SLURM$ , which actually solved the problem.

During execution, the slurmdbd service generated some errors regarding not recommended values of innodb buffer pool size and innodb lock wait timeout. Without knowing the reason for these errors, I was able to fix them by choosing identical values for the AccountingStoragePort setting inside the *[SLURM](#page-1-0)* configuration file and the DbdPort setting inside the slurmdbd configuration file. In addition, I defined the DbdHost and StorageHost settings inside the slurmdbd configuration.

# 6. Conclusion and Outlook

During the setup, several issues like wrong configurations, missing dependencies and incorrect file locations came up. But after all, the log files provided enough information to solve all the issues, and the test cluster was successfully set up. After the setup, the test cluster it is able to execute small programs on multiple nodes, and the accounting mechanism captures all interactions. All steps needed to set up the test cluster were documented in a markdown file stored at the  $HedgeDoc$  [\[2\]](#page-11-19) service hosted by the  $GWDG$ . In case the setup must be done again, the documentation may help to reproduce the setup. However, it will not cover the entire setup, as most of the applications used in the setup are still being developed and will change over time.

During the validation, I could show that the test cluster can be switched on and off. However, in order to make the cluster working, the boot process requires more manual actions than expected. I therefore suggest writing some bash scripts that care about executing the slurmd service after booting the nodes and reset the node's states automatically. Additionally, the backup and restore process was not implemented. Before using the test cluster for simulations, this process should be implemented. Additionally, the test cluster only uses one control node. Since the original cluster uses two control nodes, I recommend extending the test cluster by one further control node in the future. After simulating an update process with the test cluster, it needs to be tested whether the cluster still works as expected. Therefor, some validation steps described in Section [4](#page-7-2) need to be done over and over again. It might be useful to automate this validation step in the future.

### **References**

- <span id="page-11-6"></span>[1] Center for Information Technology Integration. url: [http : / / www . citi . umich . edu /](http://www.citi.umich.edu/projects/nfsv4/linux/) [projects/nfsv4/linux/](http://www.citi.umich.edu/projects/nfsv4/linux/) (visited on 01/18/2023).
- <span id="page-11-19"></span>[2] The HedgeDoc developers. HedgeDoc - The best platform to write and share markdown. en-us. URL: <https://hedgedoc.org/> (visited on 03/31/2023).
- <span id="page-11-2"></span>[3] dun.  $MUNGE$ . URL: <https://dun.github.io/munge/> (visited on  $01/18/2023$ ).
- <span id="page-11-13"></span>[4] MariaDB Foundation. *MariaDB Server: The open source relational database*. en-US. URL: <https://mariadb.org/> (visited on 01/18/2023).
- <span id="page-11-8"></span>[5] Free Software Foundation, Inc. Make - GNU Project - Free Software Foundation. URL: <https://www.gnu.org/software/make/> (visited on 03/29/2023).
- <span id="page-11-4"></span>[6] GWDG Cloud Server - GWDG - IT in der Wissenschaft. url: [https://www.gwdg.de/](https://www.gwdg.de/server-services/gwdg-cloud-server) [server-services/gwdg-cloud-server](https://www.gwdg.de/server-services/gwdg-cloud-server) (visited on 01/18/2023).
- <span id="page-11-15"></span>[7] Heirloom mailx. URL: https://heirloom.sourceforge.net/mailx.html (visited on 03/28/2023).
- <span id="page-11-5"></span>[8] Installation Guide · dun/munge Wiki. en. URL: <https://github.com/dun/munge> (visited on  $01/19/2023$ ).
- <span id="page-11-1"></span>[9] It all started with a blog comment.  $-$  Rocky Linux. en. URL: [https://rockylinux.org/](https://rockylinux.org/about) [about](https://rockylinux.org/about) (visited on  $01/18/2023$ ).
- <span id="page-11-17"></span>[10] Shrikant Lavhate. Access denied error in NFS for root account. en-US. Nov. 2017. URL: [https://35.173.37.49/troubleshooting/access-denied-error-in-nfs-for-root](https://35.173.37.49/troubleshooting/access-denied-error-in-nfs-for-root-account/)[account/](https://35.173.37.49/troubleshooting/access-denied-error-in-nfs-for-root-account/) (visited on 03/28/2023).
- <span id="page-11-16"></span>[11] NI SP GmbH. Automatic SLURM Build and Installation Script. en-US. URL: [https :](https://www.ni-sp.com/slurm-build-script-and-container-commercial-support/) [/ / www . ni - sp . com / slurm - build - script - and - container - commercial - support/](https://www.ni-sp.com/slurm-build-script-and-container-commercial-support/) (visited on 03/28/2023).
- <span id="page-11-3"></span>[12] OpenStack Open Source Cloud Computing Infrastructure. url: [https://www.openstack.](https://www.openstack.org/) [org/](https://www.openstack.org/) (visited on 03/29/2023).
- <span id="page-11-10"></span>[13] Slurm System Configuration Tool. url: [https://slurm.schedmd.com/configurator.](https://slurm.schedmd.com/configurator.html) [html](https://slurm.schedmd.com/configurator.html) (visited on 01/20/2023).
- <span id="page-11-12"></span>[14] Slurm Workload Manager - Accounting and Resource Limits. URL: https://slurm. [schedmd.com/accounting.html](https://slurm.schedmd.com/accounting.html) (visited on 03/16/2023).
- <span id="page-11-18"></span>[15] Slurm Workload Manager - cgroup.conf. url: [https://slurm.schedmd.com/cgroup.](https://slurm.schedmd.com/cgroup.conf.html) [conf.html](https://slurm.schedmd.com/cgroup.conf.html) (visited on  $03/29/2023$ ).
- <span id="page-11-7"></span>[16] Slurm Workload Manager - Download Slurm. url: [https : / / slurm . schedmd . com /](https://slurm.schedmd.com/download.html) [download.html](https://slurm.schedmd.com/download.html) (visited on 01/19/2023).
- <span id="page-11-9"></span>[17] Slurm Workload Manager - Quick Start Administrator Guide. url: [https : / / slurm .](https://slurm.schedmd.com/quickstart_admin.html) [schedmd.com/quickstart\\_admin.html](https://slurm.schedmd.com/quickstart_admin.html) (visited on 01/20/2023).
- <span id="page-11-14"></span>[18] Slurm Workload Manager - slurmdbd.conf. url: [https://slurm.schedmd.com/slurmdbd.](https://slurm.schedmd.com/slurmdbd.conf.html) [conf.html](https://slurm.schedmd.com/slurmdbd.conf.html) (visited on 03/16/2023).
- <span id="page-11-11"></span>[19] System and Service Manager. URL: <https://systemd.io/> (visited on 03/18/2023).
- <span id="page-11-0"></span>[20] Andy B. Yoo, Morris A. Jette, and Mark Grondona. "SLURM: Simple Linux Utility for Resource Management". en. In: Job Scheduling Strategies for Parallel Processing. Ed. by Dror Feitelson, Larry Rudolph, and Uwe Schwiegelshohn. Lecture Notes in Computer Science. Berlin, Heidelberg: Springer, 2003, pp. 44–60. ISBN: 978-3-540-39727-4. DOI: [10.](https://doi.org/10.1007/10968987_3) [1007/10968987\\_3](https://doi.org/10.1007/10968987_3).

# A. The hostname shell script

### <span id="page-12-0"></span>A.1. Shell script

 $\#!/ \text{bin}/ \text{bash}$ 

#SBATCH −N 2

```
/mnt/nfs/slurm/current/install/bin/srun —ntasks=1 hostname &
/mnt/nfs/slurm/current/install/bin/srun —ntasks=1 hostname &
/mnt/nfs/slurm/current/install/bin/srun ---ntasks=1 hostname &
/mnt/nfs/slurm/current/install/bin/srun ---ntasks=1 hostname &
/mnt/nfs/slurm/current/install/bin/srun ---ntasks=1 hostname &
/mnt/nfs/slurm/current/install/bin/srun ---ntasks=1 hostname &
```
w ai t

### <span id="page-12-1"></span>A.2. Output

```
n2−1. n o v al o c al
n2−2. n o v al o c al
srun: Job 99 step creation temporarily disabled, retrying (\leftrightarrowRequested nodes are busy)
srun: Job 99 step creation temporarily disabled, retrying (\leftarrowRequested nodes are busy)
srun: Job 99 step creation temporarily disabled, retrying (\leftrightarrowRequested nodes are busy)
srun: Job 99 step creation temporarily disabled, retrying (\leftarrowRequested nodes are busy)
srun: Step created for job 99
srun: Step created for job 99
srun: Job 99 step creation still disabled, retrying (Requested \leftrightarrownodes are busy)
srun: Job 99 step creation still disabled, retrying (Requested \leftrightarrownodes are busy)
n2−1. n o v al o c al
srun: Step created for job 99
n2-2. novalo cal
srun: Job 99 step creation still disabled, retrying (Requested \leftrightarrownodes are busy)
srun: Step created for job 99
n2−1. n o v al o c al
n2−2. n o v al o c al
```
# <span id="page-13-0"></span>B. Database content

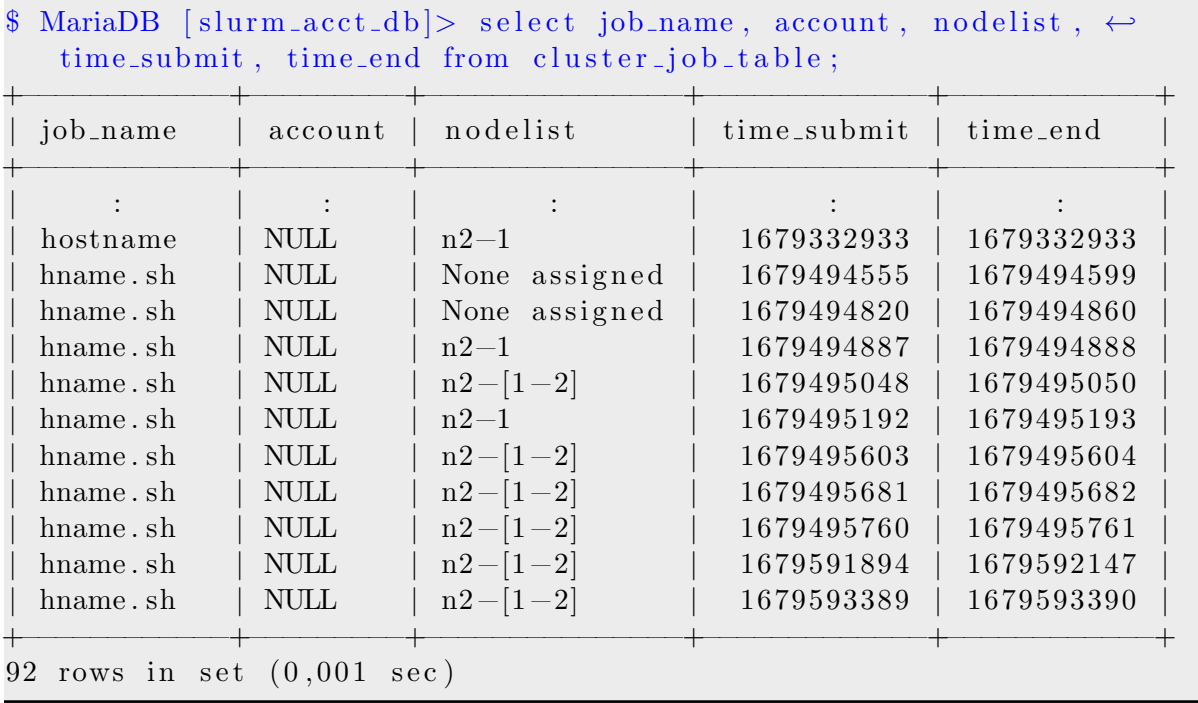